## **Skydelederprøven**

## Tag prøven online for at blive Skydeleder

- 1. Gå ind på Idrættens E-læring [www.ie.dif.dk](http://www.ie.dif.dk/)
- 2. Tilmeld bruger og vælg skydning
- 3. log ind på siden (Brugernavn=E-mail)
- 4. Vælg Skydelederprøven fra forsiden (Tryk på "Læs mere")
- 5. Tryk på "Start Kursus"
- *– Held & lykke!*

Det er fra 01/07-2019 et lovkrav, at prøven er bestået for at virke som skydeleder.

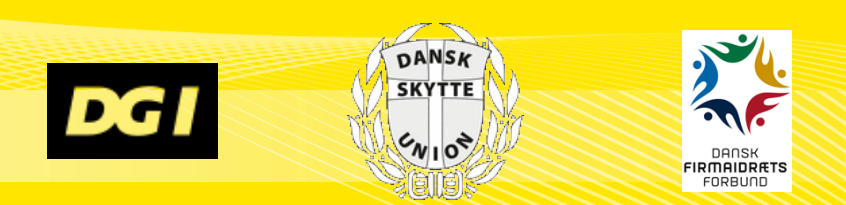